# **TOMAAT Documentation**

*Release 0.1*

**Fausto Milletari et al**

**Oct 12, 2018**

# Contents:

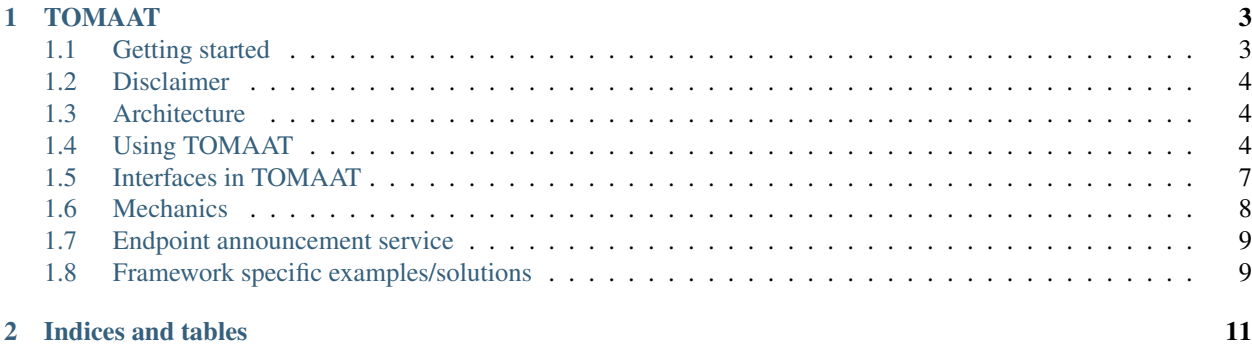

[TOMAAT](https://github.com/faustomilletari/TOMAAT) allows you to make deep learning models public by providing them with an interface to communicate with the "outside" world. This interface is built on top of HTTP 1.1 through a framework called [Klein.](http://klein.readthedocs.io/en/latest/)

Here you can find documentation about [TOMAAT](https://github.com/faustomilletari/TOMAAT) that will help you get started with it.

You can find pre-built docker images, running services through TOMAAT, on [DockerHub.](https://hub.docker.com/r/tomaat/services/tags/)

# CHAPTER 1

### TOMAAT

<span id="page-6-0"></span>TOMAAT allows you to serve deep learning apps over the cloud. If you have a trained deep learning model, you can use TOMAAT to create an app and a service for your algorithm. An app is a combination of pre-processing, inference and post-processing. A service is a way to expose your app to the outside world via a standardized yet flexible inteface.

## <span id="page-6-1"></span>**1.1 Getting started**

- Install TOMAAT through pip install tomaat
- Refer to the [documentation](https://tomaat.readthedocs.io) and [examples](https://github.com/faustomilletari/TOMAAT/tree/master/tomaat/examples)

Note: depending on your workflow TOMAAT may require additional packages to be installed. Dependencies such as deep learning frameworks and software such as VTK are not installed by running pip install.

To install Python VTK on Ubuntu run sudo apt-get install python-vtk (help for other platforms [here\)](https://stackoverflow.com/a/15394873). TO install a deep learning framework such as Tensorflow or Pytorch, refer to the appropriate documentation published online.

#### **1.1.1 Service Docker Registry**

You can also get started by running services that have been already created and exposed through TOMAAT. Docker images corresponding to these services are hosted on [DockerHub](https://hub.docker.com/r/tomaat/services/tags/) You just need to have docker and nvidia-docker 2 installed, and execute the command

• nvidia-docker run -it -p 9001:9001 --rm tomaat/services:tag python serve. py start\_service

where tag is one of the tags shown [here.](https://hub.docker.com/r/tomaat/services/tags/)

This will start the service in your current system, into a docker container.

## <span id="page-7-0"></span>**1.2 Disclaimer**

This software is provided "as-it-is" without any guarantee of correct functionality or guarantee of quality. No formal support for this software will be given to users. It is possible to report issues on GitHub though. This repository and any other part of the TOMAAT project should not be used for medical purposes. In particular this software should not be used to make, support, gain evidence on and aid medical decisions, interventions or diagnoses. The privacy of the data is not guardanteed when TOMAAT is used and we should not be held responsible for data mis-use following transfer. Although we reccommend to users of TOMAAT to organize their services such that no data is permanently stored or held when users request predictions, we cannot guardantee that any data transferred to those remote services is not going to be misused, stored or manipulated. Use TOMAAT responsibly.

# <span id="page-7-1"></span>**1.3 Architecture**

In this repository you find TOMAAT. TOMAAT is written in python and contains three parts.

- Server
- Client
- Announcement Service

The Server provides the main functionalities that are used to by TOMAAT to wrap deep learning models and make them available over the cloud, through HTTP protocol, using Klein. To facilitate developement by users, we also include examples of how to use TOMAAT to instantiate prediction services. We also propose framework-specific implementations of the prediction function, which can be used to create a TomaatApp.

TODO The Client implements functionalities that can be used by client machines to query and obtain predictions from services created using TOMAAT. We include a CLI that allows simple interaction with remote services.

The Announcement Service implements the model endpoint announcement service, which is included in TOMAAT to allow users to run their own endpoint announcement services (as an alternative to the official endpoint announcement service), if they wish.

A summary of the current architecture of TOMAAT is shown below: All communications between local and remote machines – for service discovery and inference – happen through HTTP 1.1 protocol. Services are discovered by a GET request to the appropriate URL while images are segmented through a POST request containing JSON data. Each service has its own interface that is defined by the server administrator as a collection of standard elements. User can trasfer data to services in order to get predictions.

# <span id="page-7-2"></span>**1.4 Using TOMAAT**

Making an algorithm available on the cloud through TOMAAT is a combination of two steps:

- 1. Creating an APP
- 2. Creating a Service that runs and exposes the app

Some examples of services published through TOMAAT using different Deep Learning frameworks can be found [here.](https://github.com/faustomilletari/TOMAAT/tree/master/tomaat/examples)

For now, let's start assuming that you, the developer, have defined three functions for pre-processing, inference and post processing. This is, most of the time, a good way to split the test-time functionality of your DL algorithms (More complex cases can still be addressed, but are beyond the scope of this introduction).

```
from .my_project import pre_processing, inference, post_processing
# pre processing function takes in data and returns pre-processed data.
# inference function takes in data and runs inference on it. For example it runs sess.
˓→run(outputs, feed_dict=...) on data and returns results.
# post_processing function takes in inference results and returns post-processed data.
```
#### **1.4.1 Creating an APP**

At this point we can define the APP:

```
from tomaat.server import TomaatApp
my_app = TomaatApp
    \left(preprocess_fun=pre_processing,
        inference_fun=inference,
        postprocess_fun=post_processing
    )
```
### **1.4.2 Specifying Service configuration and interfaces**

To define a service we need:

- 1. Service configuration, that can be for example loaded from a user-defined JSON file.
- 2. Input interface
- 3. Output interface

The service configuration has a few mandatory fields which are used to enable communication with the announcement service and to define a few things such as the port at which the service will be available etc. More info can be found at TODO\*. Here you can find an example of service configuration:

```
confia ={
        "name": "Example TOMAAT app with tensorflow",
        "modality": "Example Modality",
        "task": "Example Task",
        "anatomy": "Example Anatomy",
        "description":"Example Description",
        "port": 9001,
        "announce": false,
        "api_key": "",
    }
```
The input interface can be defined according to what we have already explained below in section "Service input interface". Nevertheless we provide an example:

```
input_interface = \setminus\lceil{'type': 'volume', 'destination': 'images'},
        {'type': 'slider', 'destination': 'threshold', 'minimum': 0, 'maximum': 1},
        {'type': 'checkbox', 'destination': 'RAS', 'text': 'use slicer coordinate
˓→conventions'},
```
(continues on next page)

(continued from previous page)

```
{'type': 'radiobutton', 'destination': 'spacing_metric', 'text': 'choose:',
˓→'options': ['mm', 'm']},
   ]
```
The output interface has already been explained below, in section "Service output interface". We nevertheless provide an example here:

```
output\_interface = \n\\lceil{'type': 'LabelVolume', 'field': 'images'}
    ]
```
### **1.4.3 Creating a Service**

At this point we can specify a Service:

```
from tomaat.server import TomaatService
my_service = TomaatService
    \left(config=config,
        app=my_app,
        input interface=input interface,
        output_interface=output_interface
    )
```
and we can run the service through:

```
my_service.run()
```
which will make it available on the network.

### **1.4.4 Assumptions about data**

TOMAAT is designed to feed data to the APP using a python dictionary. Data will have some fields, that are named after the content of the 'destination' field of the input interface. For example, if the input interface specified for the current app is

```
input interface = \backslash\lceil{'type': 'volume', 'destination': 'images'},
    ]
```
data will be a dict() having one field data ['images'] which contains a volume in SimpleITK format. Again refer to the [examples](https://github.com/faustomilletari/TOMAAT/tree/master/tomaat/examples) to understand more.

### **1.4.5 Service input interface**

Input interfaces are specified making use of standardize data elements. These are the currently supported input interface elements.

• {'type': 'volume', 'destination': field}: instucts the client to build its interface such that the user can choose a volume, in MHA format, and place it in the field field of the POST request.

- {'type': 'slider', 'destination': field, 'minimum': a, 'maximum': b}: instucts the client to build its such that the user can choose a value from a fixed interval [a, b] which will be expected to be in the field field of the POST request.
- {'type': 'checkbox', 'destination': field, 'text': UI\_text }: instructs the client to build an interface widget similar to a checkbox, to allow the user to pass a on/off type of variable which is expected to be in the field field of the POST request.
- {'type': 'radiobutton', 'destination': field, 'text': UI\_text , 'options': ['a', 'b']}: instructs the client to spawn a UI element similar to a radio button which allows the user to choose among multiple options, which will be passed to the server in the POST field field. These elements can be combined into a list as in this example: .. code-block:: guess

#### input\_interface =

- [ {'type': 'volume', 'destination': 'images'}, {'type': 'slider', 'destination': 'threshold', 'minimum': 0, 'maximum': 1}, {'type': 'checkbox', 'destination': 'switch', 'text': 'on'}, {'type': 'radiobutton', 'destination': 'pick', 'text': 'choose:', 'options': ['a', 'b']},
- ]

### **1.4.6 Service output interface**

Output interfaces can be specified using standardize output data elements. A full list of the supported output elements is shown here:

- {'type': 'LabelVolume', 'field': 'data\_dict\_field'}: instructs the reponse creation function that the content of the data dictionary in correspondence of the field 'data\_dict\_field' contains a label volume that needs to be sent to the client.
- {'type': 'VTKMesh', 'field': 'data\_dict\_field'}: instructs the reponse creation function that the content of the data dictionary in correspondence of the field 'data\_dict\_field' contains a VTK Mesh that needs to be sent to the client.
- {'type': 'PlainText', 'field': 'data\_dict\_field'}: instructs the reponse creation function that the content of the data dictionary in correspondence of the field 'data dict field' contains plain text that needs to be sent to the client. .. code-block:: guess

#### output\_interface =

- [ {'type': 'LabelVolume', 'field': 'labels'}, # data['labels'] contains a label volume in SimpleITK format {'type': 'VTKMesh', 'field': 'mesh'}, # data['mesh'] contains a mesh in vtk format {'type': 'PlainText', 'field': 'text'}, # data['text'] contains plain text in form of a string
- ]

# <span id="page-10-0"></span>**1.5 Interfaces in TOMAAT**

We detail here the interfaces used for communication between the various components of TOMAAT and between TOMAAT and client code.

### **1.5.1 Publishing a service**

ToDo

#### **1.5.2 Discovering public services**

A GET request can be made to the service discovery server url (for example [http://tomaat.cloud:8001/discover\)](http://tomaat.cloud:8001/discover). A JSON message is received. It contains a list of dictionaries containing the following fields:

- 'interface\_url': the URL that the user can GET from to obtain the description of the server interface
- 'prediction\_url': the URL that the user can POST to in order to obtain predictions
- 'modality': the medical imaging modality
- 'anatomy': the anatomy
- 'task': the task
- 'name': the name of the prediction service
- 'description': a description of the prediction service
- 'SID': an unique identifier for a server which allows specific services to be included in workflows
- 'creation time': the time of last service announcement to the announcement service
- 'api\_key': empty string

#### **1.5.3 Requesting the input interface details**

The input interface description can be obtained by a GET request to the interface\_url hosted by the prediction server. The response to the GET request is a list of dictionaries containing an arbitrary combination of standardized data elements which follow the conventions described above in the "Service input interface" section.

#### **1.5.4 Requesting a prediction**

A POST request to a service is used to trigger prediction. The POST requests needs to contain all the fields required by the service, as specified in the input interface (see above "Service input interface"). Each service requires different arguments and data to be supplied by the client. The type and field (in the POST request) of these arguments is specified in the interface description. The POST request needs to be done using the prediction\_url of the service.

### <span id="page-11-0"></span>**1.6 Mechanics**

#### **1.6.1 Prediction**

In this section we want to give some insight about what happens when a POST request to a server exposing a particular interface is made. The POST request must contain data in correspondence to the fields expected by the remote server. The request should be made to the URL in the prediction\_url field of the server description dictionary obtained from the announcement service. A service that expects the interface

```
[
    {'type': 'volume', 'destination': 'image'},
    {'type': 'radiobutton', 'destination': 'type', 'text': 'MRI sequence' , 'options
˓→': ['T1', 'T2']}
]
```
will expect POST requests having fields image and type. The image field will need to be populated the content of a MHA file and the type field will need to contain either the string T1 or the string T2. POST request should be multipart. An example of client can be found at the URL <https://github.com/faustomilletari/TOMAAT-Slicer>

# <span id="page-12-0"></span>**1.7 Endpoint announcement service**

ToDo

# <span id="page-12-1"></span>**1.8 Framework specific examples/solutions**

# CHAPTER 2

Indices and tables

- <span id="page-14-0"></span>• genindex
- modindex
- search